#### <span id="page-0-0"></span>Lecture 6: Data Types: Cell, String, and Structure [B0B17MTB,](https://cw.fel.cvut.cz/b211/courses/mtb) [BE0B17MTB](https://cw.fel.cvut.cz/b211/courses/mtb) - MATLAB

Miloslav Čapek, Viktor Adler, Michal Mašek, and Vít Losenický

Department of Electromagnetic Field Czech Technical University in Prague Czech Republic [matlab@fel.cvut.cz](mailto:matlab@fel.cvut.cz)

October 11 Winter semester 2021/22

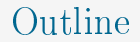

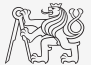

- 1. [Cell](#page-2-0)
- 2. [Strings](#page-5-0)
- 3. [Structure](#page-40-0)
- 4. [Excercises](#page-47-0)

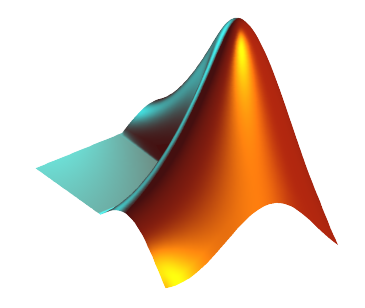

#### <span id="page-2-0"></span>Class cell

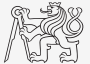

 $\blacktriangleright$  Variable of class cell enables to store all types of variables of various dimensions (*i.e.*, for instance variable of type cell inside another variable of type cell).

[Cell](#page-2-0)

► Example of a cell:

 $CL1 = \{zeros(2), ones(3), rand(4), 'test', {nan(1), inf(2)}\};$ 

- Variable of the class cell can be easily allocated:  $CL2 = cell(1, 3);$
- Memory requirement is a trade-off for complexity of cell type.
- $\blacktriangleright$  Typical applications of cells:
	- $\triangleright$  in switch-case branching for enlisting more possibilities,
	- $\blacktriangleright$  variously long strings,
	- $\blacktriangleright$  graphical user interface (GUI),
	- $\blacktriangleright$  all iteration algorithms with variable size of variables,

I . . .

### Cell Indexing I.

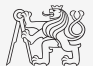

- $\triangleright$  There are two possible ways of cell structure indexing:
	- round brackets  $( )$  are used to access cells as such,
	- $\triangleright$  curly brackets { } are used to access data in individual cells.

[Cell](#page-2-0)

 $\blacktriangleright$  Example:

```
CL = \{ [1, 2; 3, 4], eye(3), 'test' \};CL(2:3) % returns cells 2 amd 3 from CL
CL{1} % returns matrix [1 2; 3 4]CL\{1\}(2, 1) \frac{6}{5} = 3CL1 = CL(1) % CL1 is still cell!
  = CL{1} % M is a matrix of numbers of type double
```
### Cell Indexing II.

- $\blacktriangleright$  Example of more complicated indexing:
- ▶ Functions to get oriented in a cell:
	- $\blacktriangleright$  celldisp,
	- $\blacktriangleright$  cellplot.

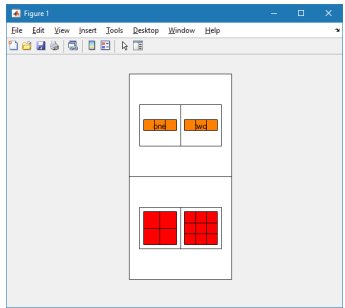

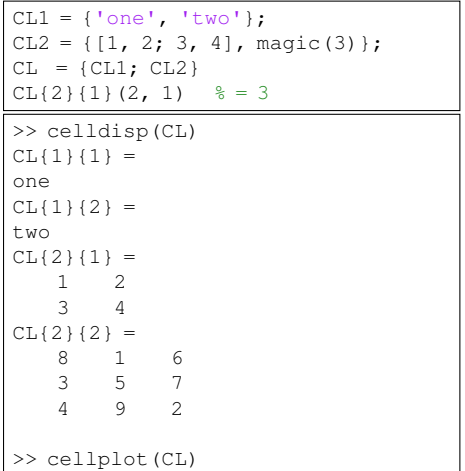

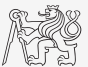

Data Types

### <span id="page-5-0"></span>Strings I.

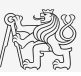

- $\triangleright$  Strings in MATLAB can be represented in two forms:
	- $\triangleright$  As a vector of characters which are represented as char data type.
	- $\blacktriangleright$  It is created using apostrophes:

- $\blacktriangleright$  As string data type.
- $\blacktriangleright$  It is created using double quotes:

 $\text{st1} = \text{'Hello world!'};$   $\text{st2} = \text{''Hello world!''};$ 

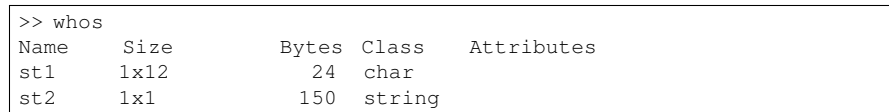

- $\triangleright$  Distinguish between:
	- $\blacktriangleright$  "string" in meaning of text and
	- $\triangleright$  "string" as data type.
- $\triangleright$  Most of the functions work with both string types.
- Try to avoid diacritics (accent) in MATLAB.

### $Strings - Class char$

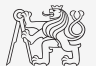

- $\blacktriangleright$  Characters are outputs of some functions (e.g., char(65)).
- $\blacktriangleright$  Each character (each element of array) requires 2 B.
- If an apostrophe is required to be part of a string, it is to be typed as two quote characters:

 $st3 = 'That' 's it!'$ 

- In the case of more lines of characters, it has to have same number of columns:  $\text{std} = \lceil \text{ 'george'} : \text{ 'pepi ' } \rceil$ ; size(st4) % [2, 6]
- Otherwise (usually), character arrays are stored in cell data type:

 $st5 = {^\dagger \text{george'}}, \text{ 'pepi'}, \text{ 'and all others'}, \text{ 'are good boys.'};$ 

Whether a given variable is of class char is tested this way:

ischar(st5) % false iscellstr(st5) % true

### $Strings - Class string$

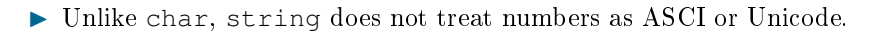

 $>> 'a' + 1$  $ans =$ 98

 $>> "a" + 1$ ans = "a1"

 $\triangleright$  strings can be easily stored in vector.

|                                     |  | string Array = $[$ "a", "something", "long string"] |  |  |  |
|-------------------------------------|--|-----------------------------------------------------|--|--|--|
| $stringArray =$<br>1x3 string array |  |                                                     |  |  |  |
|                                     |  | "a" "something" "long string"                       |  |  |  |

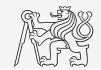

# Strings – Type Conversion

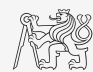

- $\triangleright$  Quite often, it is required to convert from a number code to a string and vice versa, e.g.,
	- $\blacktriangleright$  double  $\rightarrow$  char.
	- $\triangleright$  char  $\rightarrow$  double,
	- $\triangleright$  char  $\rightarrow$  uint16.

```
tx = char([65:70])B = double(tx)C = \text{uint16(tx)}whos
```
- $\triangleright$  Operations with strings are similar to operations with numerical arrays.
	- Holds true for indexing in the first place!

```
S1 = 'test'; S2 = 'b5';S3 = [S1 S2];size(S3), size(S3')
S4 = [S3(3:5), 'end']
```
### Strings II.

- $\blacktriangleright$  Create an arbitrary string.
	- $\blacktriangleright$  Find out its length.
	- $\blacktriangleright$  Try to convert the string into double type.
	- $\blacktriangleright$  Try to index selected parts of the string.
- $\triangleright$  Do it both with char and string data type.

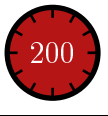

### $Strings - Number Conversion II. - char$

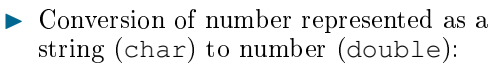

 $\blacktriangleright$  Conversion of multiple numbers

(function str2num):

```
>> str2num('[1 2 3 pi]')
Ans =1.0000 2.0000 3.0000 3.1416
>> str2num('[1, 2; 3 4]')
Ans =<sup>2</sup>
    3 4
```
 $\triangleright$  Conversion of a single number to double (function str2double):

```
\gg str2double('1 + 1j')
```
>> str2double('-0.5453')

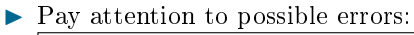

```
>>str2num('1a')
ans =[]
>>str2double('[1 2 3 pi]')
ans =NaN
>>str2num('1+1j')
ans =1.0000 + 1.0000i
>>str2num('1 +1j')
ans =1.0000 + 0.0000i 0.0000 + 1.0000i
```
### Strings - Number Conversion I. - string

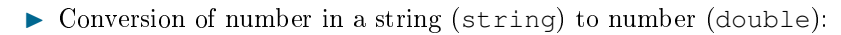

 $\triangleright$  Same functionality as with char:

```
>>a = "[1 2 3 pi]";
>>str2num(a)
ans =1.0000 2.0000 3.0000 3.1416
>>str2double(a)
ans =NaN
>>a.double
ans =NaN
```
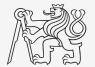

### Strings – Number Conversion II.

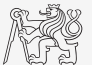

Quite often is needed to convert numerical results back to a string:

num2str(pi); % '3.1416' num2str(pi, 10); % '3.141592654' string(pi);  $\frac{1}{2}$  "3.1416"

disp(['The value of pi is: ' num2str(pi, 5)]);

It is advantageous to use the function sprint f for listing purposes.

 $\blacktriangleright$  It enables to control output format in a better way.

```
st = sprintf('The value of pi is: %0.5f\n', pi);
st
```
See below.

# Strings – Other Conversions

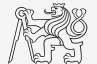

 $\blacktriangleright$  Among others there are other functions available.

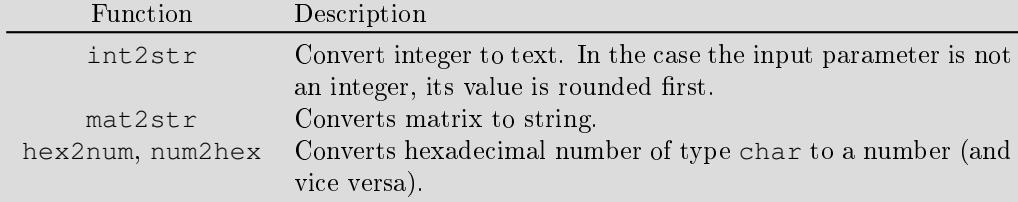

```
>> mat2str(magic(3))
ans =
```

```
'[8 1 6;3 5 7;4 9 2]'
```
# $Strings - Formatting$

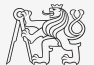

 $\blacktriangleright$  Function sprintf generates a string with given formatting.

- ▶ For more see >> doc sprintf
- $\blacktriangleright$  Alternativelly, disp(sprintf(..))

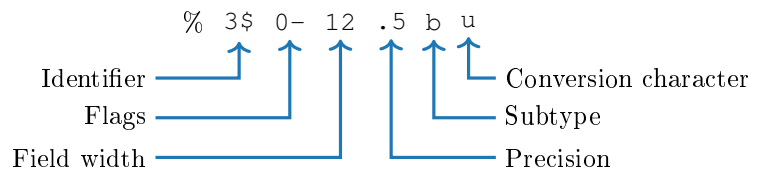

 $\blacktriangleright$  Function fprintf writes string:

- $\triangleright$  on a screen (fid = 1 for black text, fid = 2 for red text),
- in a file (fid to be obtained using function fopen, more on later).

```
st = sprintf('The value of pi is 2.3e\', pi);
fprintf(st)
```
fprintf('The value of pi is %2.3e\n', pi);

# Strings III.

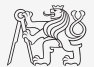

 $\blacktriangleright$  Create following strings using sprintf help:

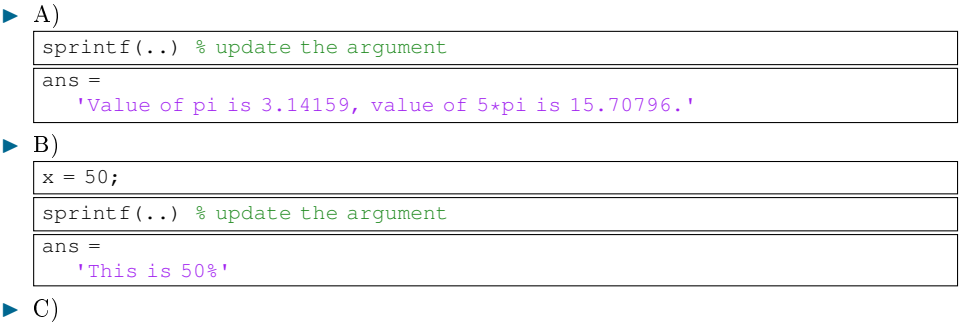

 $tx = 'test_A';$ 

sprintf(..) % update the argument

 $ans =$ 

'This is a measurement set: test\_A'

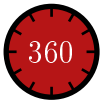

### Strings III.

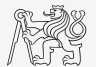

 $\blacktriangleright$  Create following strings using sprintf help:  $\blacktriangleright$  A)

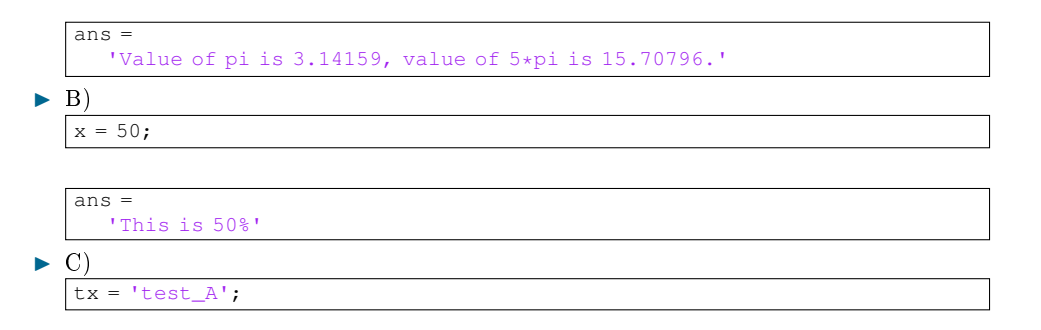

 $ans =$ 

'This is a measurement set: test\_A'

### Strings IV.

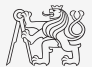

- $\triangleright$  Think about differences between disp and fprintf (sprintf).
	- $\blacktriangleright$  Describe the differences.
	- ▶ What function do you use in a particular situation?

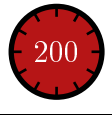

### Lower Case / Upper Case Characters

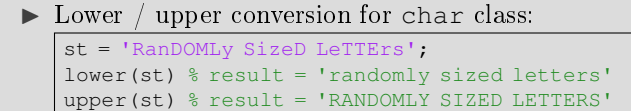

Lower / upper conversion for string class:

```
st2 = "RanDOMLy SizeD LeTTErs";
lower(st2); st2.lower % result = "randomly sized letters"
upper(st2); st2.upper % result = "RANDOMLY SIZED LETTERS"
```
- Support of characters from Latin 1 character set on PCs.
- $\triangleright$  Other platforms: ISO Latin-1 (ISO 8859-1).
- Supports Czech accents.

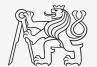

### Strings Joining

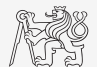

- $\triangleright$  Strings can be joint together using function strioin.
	- $\blacktriangleright$  It is applicable to variables of type cell.
	- $\triangleright$  Separator is optional (implicitly a space character)

```
cl = \{ 'A', 'B', 'C', 'DD' \};
strioin(cl); \frac{1}{6} = 'A B C DD'
strjoin(cl, ', '); \frac{1}{6} = 'A, B, C, DD'
```
- $\triangleright$  Function fullfile connects individual inputs into a file path.
	- $\blacktriangleright$  The separator depends on the platform (Win, Linux, Mac, ...).

```
folder1 = 'Matlab':folder2 = 'project1';
file = 'run_process.m';
fpath = fullfile(folder1, folder2, file);
% fpath = 'Matlab\project1\run_process.m'
```
### Strings – Separation I.

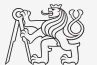

- $\triangleright$  Function deblank removes excess space characters from end of string.
- In Function strtrim removes space characters from beginning and end of string.
- If a string is to be split, function strtok is used.
	- $\triangleright$  Separator can be chosen arbitrary.

this\_str = 'some few little little small words'; [token, remain] = strtok(this\_str, ' ');

# Strings – Separation II.

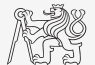

- $\triangleright$  Function regexp enables to search a string using regular expressions.
	- $\triangleright$  Syntax of the function is a bit complicated but its capabilities are vast!
	- $\triangleright$  Example: Search for all words beginning with 'wh' with vowels 'a' or 'e' after and containing 2 characters.

that  $str = 'what which where whose';$ 

 $\triangleright$  Example: Search indices (positions) where words containing 'a' or ' $\circ$ ' begin begin and

end.

- For more details see >> doc regexp  $\rightarrow$  Input Arguments.
- $\triangleright$  Typical tokenizer can be created in combination with above mentioned function.

### $Strings - Searching$

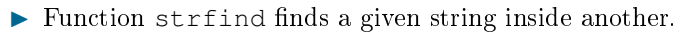

- $\blacktriangleright$  This function:
	- $\blacktriangleright$  returns indices (positions),
	- $\blacktriangleright$  searches for multiple occurrences,
	- $\blacktriangleright$  is CaSe sEnSiTiVe,
	- $\blacktriangleright$  enables to search for spaces etc.

```
str = 'This book is about history';
res = strfind(str, 'is');\text{res} = [3, 11, 21]
```
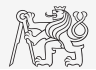

### Strings V.

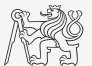

 $\blacktriangleright$  Remove all blank spaces from the following string<sup>1</sup>.

s = 'Do what you can, with what you have, where you are.'

- $\blacktriangleright$  Try to recollect using logical indexing,
- or use proper MATLAB function.

 $\triangleright$  Calculate how many times 'you' is used.

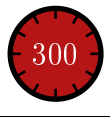

<sup>1</sup>Theodore Roosevelt

# Strings – Comparing I.

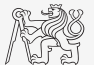

- $\triangleright$  Two strings can be compared using function stremp.
	- $\blacktriangleright$  The function is often used inside if or switch statements.
	- $\blacktriangleright$  The result is either true or false.
	- It is possible to compare string vs. cell of strings or cell vs. cell.

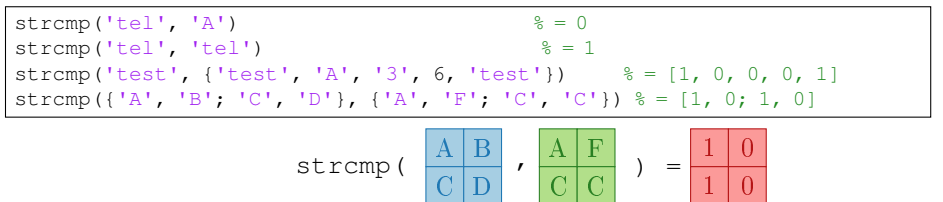

### Strings – Comparing II.

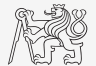

- In Function to compare strings (CaSe SeNsItIvE) is called strcmp.
	- $\blacktriangleright$  Try to find a similar function that is case insensitive.
	- $\triangleright$  Try to find a function that is analogical to the above one (*i.e.*, case insensitive) but compares first  $n$  characters only.
	- $\blacktriangleright$  Think about alternatives to the stremp function.

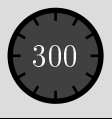

# Strings VI.

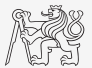

 $\triangleright$  Try out following commands and try in advance to estimate what happens ...

```
str2num('4.126e7')
str2num('4.126A')
D = ' [5 7 9]';
str2num(D)
str2double(D)
int2str(pi + 5.7)A = \text{magic}(3);mat2str(A)
disp([15 pi 20-5i]);
disp(D);
B = 'MATLAB';
```
lower(B)  $C = 'cik cak cet '$ ; strfind(C, 'cak') deblank(C)  $[tok remain] = strtok(C, '')$  $[st se] = reqexp(C, 'c[aeiou]k')$  $[st se] = reqexp(C, 'c[ei][kt]')$  $reqexp(C, ' [d-k]')$ fprintf('Result is %3.7f', pi); fprintf(1, 'Enter\n\n');

```
disp([' Result: ' num2str(A(2, 3)) 'mm']);
fprintf(1, '% 6.3f%' (per cent) \n', 19.21568);
fprintf('Will be: 83.7f V\n', 1e4*(1:3)*pi;
fprintf('A=%3.0f, B=%2.0f, C=%1.1f\n', magic(3));
fprintf('%3.3e + %3.3f = %3.3f\n', 5.13, 13, 5+13);
fprintf(2. '%s a %s\n\n', B, C([1:3 5:7]));
```
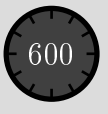

# Strings VII.

- $\triangleright$  Write a script/function that splits following sentence into individual words using strtok.
	- Display number of occurrence of string 'is'.
	- $\blacktriangleright$  List the words indiviudally including position of the word within the sentence (use fprintf).

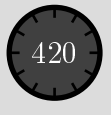

### Strings VIII.

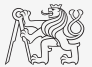

- $\triangleright$  Write a script/function that splits following sentence into individual words.
- $\blacktriangleright$  The problem can be solved in a more elegant way using function textscan.
	- $\triangleright$  Solution, however, is not complete (word order is missing).

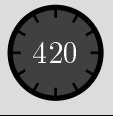

### Function vs. Command Syntax

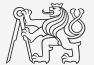

 $\triangleright$  In MATLAB exist two basic syntaxes how to call a function.

```
>> grid on % Command syntax
>> grid('on') % Function syntax
```
>> disp 'Hello World!' % Command syntax >> disp('Hello World!') % Function syntax

 $\blacktriangleright$  Command syntax:

- $\blacktriangleright$  All inputs are taken as characters.
- $\triangleright$  Outputs can't be assigned.

Input containing spaces has to be closed in single quotation marks.

```
\gg a = 1; b = 2;
> plus a b \frac{6}{5} = 97 + 98
ans =195
\gg p = plus a b % error
>> p = plus(a, b);
```
### Function  $eval - String$  as a Command

#### Motivation:

```
st = 'sqrt(abs(sin(x), xcos(y)))';
   = 0:0.01:2*pi;= -x:
fxy = eval(st);plot(x, fxy);
```
i.e., there is a string containing executable terms.

 $\blacktriangleright$  Its execution is carried out by function eval.

- $\triangleright$  Applicable mainly when working with GUI (execution of commands entered by user, processing callback functions etc.)
- $\triangleright$  eval has certain disadvantages, therefore, its usage is a matter of consideration:
	- $\triangleright$  block of code with eval is not compiled (slow down),
	- $\triangleright$  text inside the string can overwrite anything,
	- $\triangleright$  syntax inside the string is not checked, it is more difficult to understand.
- $\triangleright$  See function help for cases where it is possible to replace eval.

 $\triangleright$  Example storing files with serial number (data1.mat, data2.mat, ...).

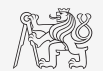

### String to Function, Function to String

- It is possible to construct function handle from string/character array using  $str2func$ function.
- $\blacktriangleright$  The usage is in some case similar to eval.
	- $\triangleright$  Difference is, that str2func does not see variables outside the local workspace and nested functions.

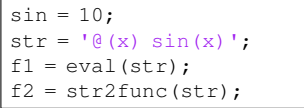

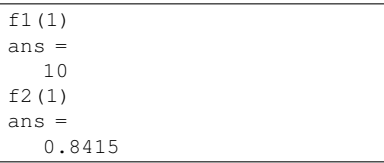

Funciton func2str is used to transform function handle to character array.

func2str(f1)  $ans =$  $'$  $($ a $($ x $)$ sin $(1)$  $'$ 

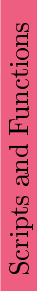

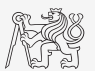

#### Function evalc

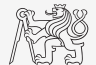

- $\triangleright$  In some cases it is needed not only to carry out a command in form of a string but also to store the result of the command for later use.
- In Function evalc ("eval with capture") serves this purpose.

```
\Rightarrow CMD = evalc(\lceil \cdot \text{var} \rceil num2str(pi)])
CMD ='var = 3.1416'
>> var
var =
    3.1416
```
# Function  $f$ eval – Evaluation of a Handle Function

- $\blacktriangleright$  The function is used to evaluate handle functions.
	- $\triangleright$  Simply speaking, where eval evaluates a string there feval evaluates function represented by its handle.
	- $\blacksquare$  Consider this task:

$$
f(x, y) = x2 + y2
$$
,  $x, y \in [-1, 1]$ 

 $0.5$ 

 $-0.5$ 

hFcn =  $\theta$ (x, y) x.^2 - y.^2;  $X = -1:0.1:1;$  $Y = X.$ ':

 $fxy = hFcn(X, Y);$ surf(X, Y, fxy);

 $fxy = feval(hFcn, X, Y);$ surf(X, Y, fxy);

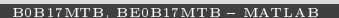

 $0.5$ 

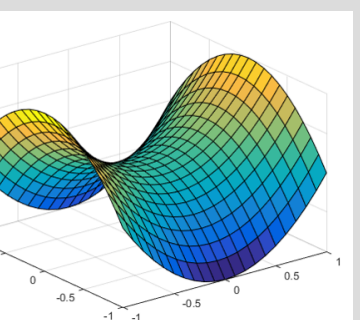

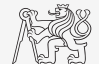

### Function exists

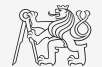

- The function exists finds out whether the given word corresponds to existing
	- $\blacktriangleright$  =1 variable in MATLAB workspace,
	- $\blacktriangleright$  =5 built-in function,
	- $\blacktriangleright$  =7 directory,
	- $\blacktriangleright$  =3 mex/dll function/library,
	- $\blacktriangleright$  =6 p-file,
	- $\geq$  =2 m-file known to MATLAB (including user defined functions, if visible to MATLAB),
	- $\blacktriangleright$  =4 mdl-file,
	- $\blacktriangleright$  =8 class.
	- $\triangleright$  Sorted in the order of priority, returned value in bracket.

```
type = exist('sin') % type = 5
exist('task1', 'var') % is the file task1 ...
exist('task1', 'dir') % a variable / ...
exist('task1', 'file') % directory / file?
```
### Reading Binary Data From a File

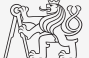

- $\triangleright$  Useful functions to read binary data from a file:
	- $\triangleright$  fopen open the file and return the reference.
	- $\triangleright$  fgetl read one line from the file, removing newline characters.
	- $\triangleright$  fgets read one line from the file, keeping newline characters.
	- $\blacktriangleright$  feof test for the end of file.
	- $\triangleright$  fclose close the file. Always close the file!

```
fid = fopen('sin.m');
while ~\sim feof (fid)
   thisLine = fgetl(fid);
   disp(thisLine);
end
fclose(fid);
```
### Writing Data to a File

- $\triangleright$  Use fprintf to write a line into a file.
- It is necessary to open the file with permission for writting:  $\mathbb{V}w^{\dagger}$ .
- $\triangleright$  Use '\n ' to indicate new line in fprintf command.

```
fid = fopen('myData.txt', 'w');
D = \text{rand}(5, 3);fprintf(fid, 'My Measured data:\n');
for iLine = 1:size(D, 1)fprintf(fid, '%1.4f, %1.4f, %1.4f\n', D(iLine, :));
end
```
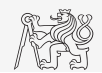

### Save Data in ASCII Format

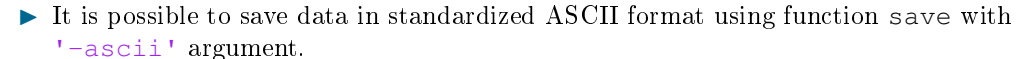

```
p = \text{rand}(1, 5);
q = ones(3);save('pqfile.txt','p','q','-ascii')
```
 $\blacktriangleright$  The content of pqfile.txt

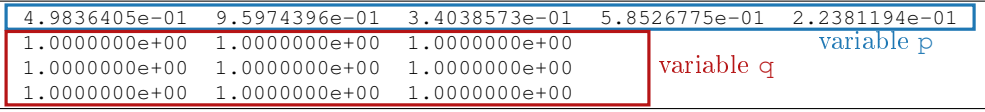

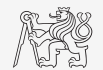

### String to Function, Function to String

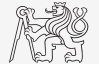

- $\blacktriangleright$  Implement script/function that:
	- reates anonymous function  $\mathbf{M}(x) = [\sin(x) \cos(x)],$
	- saves this anonymous function in form of string into a text file  $(*.txt),$
	- loads string from file and transforms it into antonymous function.
	- evaluates anonymous function for  $x = 1$ .

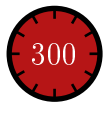

# Indication of Running Function/Script

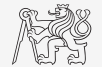

- $\blacktriangleright$  How to indicate that given function/script is running?
	- $\blacktriangleright$  Try these several possibilities ...

```
fprintf('START\n ');
for n = 1:100fprintf(1, \b\b\b\b\s3.0f; n);
  pause(0.05);
end
fprintf('\nEND\n');
```

```
\blacktriangleright Later, we will see graphical options as well!
```

```
T = [T/ T T - T T T T];
fprintf(2, 'START\n\n');
for n = 1:100fprintf(1, '\b%c', T(mod(n, 3)+1));
   pause(0.05);
end
fprintf('\b');
fprintf(2, 'END\n');
fprintf(2, 'START\n');
for n = 1:100fprintf(1, '*);
   pause(0.05);
end
fprintf(1, '\n');
fprintf(2, 'END\n');
```
### <span id="page-40-0"></span>Structured Variable, struct

- $\triangleright$  Data can be stored in a grouped form in structures.
- ► Concept is similar to OOP (without features of OOP).
- Example: inventory

```
stock(1).id = 1;
stock(1).thing = 'fridge';
stock(1).price = 750;
stock(2).id = 2;
stock(2).thing = 'Bowmore 12yr';
stock(2).price = 1100;
```
I or:

```
stock = struct('id', \{1, 2\}, 'thing', \{\text{'fridge'}\}, 'Bowmore 12\text{yr'}\}, ...
     'price', {'750', '1100'});
```
I Typical application: data export, complex internal variables, data in GUI, . . .

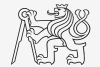

#### Function for Works with Structures I.

#### $\blacktriangleright$  New field creation:

 $\blacktriangleright$  Direct command.

stock(1).newField = 'test';

 $\blacktriangleright$  Field name as a string.

setfield(stock(1), 'newField', 'test')

```
stock(1).('newField2') = 'test2'
```
#### $\blacktriangleright$  Setting field value:

Direct command.

stock $(1)$ .id = 3;

Field name and value.

```
stock(1).('id') = 3;
```
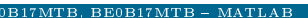

Scripts and Functions

Scripts and Functions

### Function for Works with Structures II.

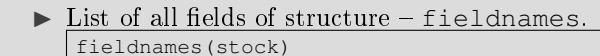

 $\blacktriangleright$  Value of given field.

```
id2 = stock(2).id
id2 = stock(2). ('id')
id2 = getfield(stock(2), 'id')
```
#### $\triangleright$  Does given field exist?

isfield(stock, 'id')  $\frac{1}{6}$  = 1 isfield(stock, 'ID')  $\frac{1}{6} = 0$ 

Is given variable a structure?

isstruct(stock)  $\frac{1}{6} = 1$ 

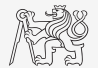

### Function for Works with Structures III.

#### Delete field. rmfield(stock, 'id')

- $\blacktriangleright$  More complex indexing of structures.
	- $\triangleright$  Structure may have more levels.

stock(1).subsection(1).order = 1 stock(1).subsection(2).order = 2

It is possible to combine cells with structures.

```
stock(1).subsection(3).check = [1; 2]K{1} = stock;
```
Certain fields can be indexed using name stored as a string.

```
K{1}(1)(1).subsection(3).('check')(2)
```
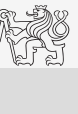

### Function for Works with Structures IV.

- $\triangleright$  Getting data from fields of structure array.
	- $\triangleright$  Comma-separated list (doc Comma-Separated Lists).

stock.id

Concatenate values to vector.

allIDs = [stock.id] % row vector allIDs = horzcat(stock.id) % row vector allIDs = vertcat(stock.id) % column vector

 $\triangleright$  Concatenate strings to cell array.

allThings = [stock.thing] % useless allThings = vertcat(stock.thing) % error allThings = {stock.thing} % cell array

 $\blacktriangleright$  Create multiple variables.

allThings = {stock.thing} % cell array  $[th1, th2] = allThings$ :

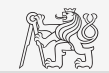

### Function for Works with Structures V.

- $\triangleright$  Set data to fields of structure array.
	- $\blacktriangleright$  for cycle.

```
IDs = [2 3];for iStruct = 1: length (stock)
  stock(iStruct).id = IDs(iStruct);
end
```
I Utilizing comma-separated list.

```
IDs = {2 3};[stock.id] = IDs{:};
```
 $\triangleright$  Creating multidimensional structure.

stock $(2, 2)$ .thing = 'multi dim.'

allThings = reshape({stock.thing}, size(stock)).'

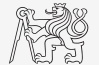

### Variables Storing and Loading

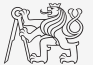

 $\triangleright$  Existing variables in MATLAB workspace can be stored on disk.

 $\Rightarrow$  a = 1; b = 2; c = magic(5); >> save % stores all variables in matlab.mat in current folder >> save task1 % stores all variables in task1.mat >> save task1 a b c % stores variables a, b and c in task1.mat

I The shortcut CTRL + S in Command window or Command history can be used.

Loading variables is analogical.

>> load % loads matlab.mat in current folder >> load task1 % loads all variables from task1.mat >> load task1 a b c % loads variables a, b and c from task1.mat

 $\blacktriangleright$  Alternatively, drag&drop the file from Current folder to Command window can be applied.

#### <span id="page-47-0"></span>Exercises

#### [Excercises](#page-47-0)

#### Exercise I.

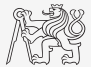

- $\blacktriangleright$  Find out how many spaces there are in the phrase "How are you?".
	- $\blacktriangleright$  Take a look in this lecture or MATLAB documentation and find out a suitable function.
	- $\blacktriangleright$  Utilize logical indexing.
- $\triangleright$  Convert following string to lowercase and find number of charecters.
	- st = 'MATLAB is CaSe sEnSiTiVe!!!';

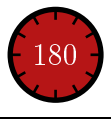

#### [Excercises](#page-47-0)

#### Exercise II.a

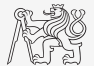

- $\triangleright$  Create function that calculates volume, surface area or space diagonal of a cuboid.
	- $\triangleright$  The function accepts 4 input parameters: a, b, c and attribute, which take values 'volume', 'area' or 'diagonal'.
	- $\triangleright$  Calculate and return only an attribute required by the user.
	- Do not forget to check the input parameters.

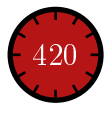

### Exercise II.b

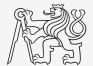

#### [Excercises](#page-47-0)

### Exercise III.a

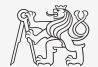

- $\triangleright$  Create so called tokenizer (text analyzer), that
	- $\triangleright$  reads a text input str entered by user using function input,
	- reads separator sep (space requires some care),
	- $\triangleright$  split str into individual parts depending on sep.
	- store individual parts separately in a variable of type cell,
	- analyze how many vowels( $a/e/i/y/o/u$ ) each individual word contains, store this number and display it together with list of all individual words,
	- $\triangleright$  all commands in the whole script/function have to be terminated with a semicolon.

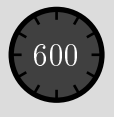

### Exercise III.b

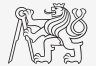

 $\blacktriangleright$  Solution using strtok.

### Exercise III.c

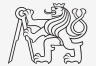

 $\blacktriangleright$  Solution using strsplit.

#### [Excercises](#page-47-0)

### Exercise IV.a

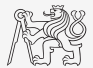

- $\triangleright$  Try to create simple unit converter, length x in 'mm', 'cm', 'in', 'inch' (variable units), length in inches can be marked as 'in' or 'inch'. Length will be transformed into [mm] according to entered unit string.
	- $\blacktriangleright$  What decision making construct are you going to use?
	- $\blacktriangleright$  Add a statement from which unit the length was converted and what the result is.

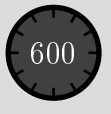

#### [Excercises](#page-47-0)

#### Exercise IV.b

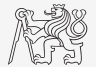

- $\triangleright$  Use data type struct and its properties.
	- $\triangleright$  individual arrays in the structure can be indexed using variables of type char.

# Questions?

#### <span id="page-56-0"></span>[B0B17MTB,](https://cw.fel.cvut.cz/b211/courses/mtb) [BE0B17MTB](https://cw.fel.cvut.cz/b211/courses/mtb) - MATLAB [matlab@fel.cvut.cz](mailto:matlab@fel.cvut.cz)

October 11 Winter semester 2021/22

This document has been created as a part of B0B17MTB course.

Apart from educational purposes at CTU in Prague, this document may be reproduced, stored, or transmitted only with the prior permission of the authors. Acknowledgement: Filip Kozák, Pavel Valtr.